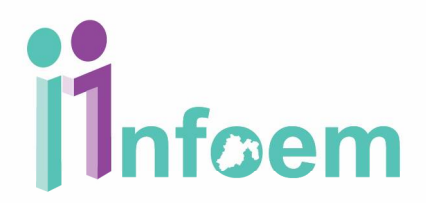

### **REGISTRÓ DE SOLICITUDES VÍA MÓDULO DE ACCESO (FÍSICAS)**

 De conformidad con lo establecido en el artículo 97 al 103 la Ley de Protección de Datos personales, los titulares o los representantes legales puede ejercer su derecho ARCO, con previa acreditación, esto cuando se trate de la presentación de una solicitud por escrito libre o en los formatos proporcionados por el Instituto a través de la Unidad de Transparencia respectiva o vía electrónica a través del sistema automatizado (ver apartado de Registro de Solicitudes Vía Electrónica).

Para iniciar con el proceso del ingreso de una solicitud ARCO a través del módulo de acceso, se puede hacer de 3 formas: mediante la presentación de un escrito, donde se especifique el nombre completo del ciudadano, dirección para oír y recibir notificaciones, identificación oficial , descripción clara y precisa. La otra forma es mediante la presentación de un formato autorizado por el instituto, el cual lo puede descargar directamente el ciudadano de la página electrónica **[www.infoem.org.mx](http://www.infoem.org.mx)**; y la última es de manera presencial cargando la solicitud en el SARCOEM; siguiendo para ello los pasos que a continuación se detallan.

Primeramente y de acuerdo a la imagen que aparece abajo, debes teclear tu nombre de usuario referente al perfil del módulo de acceso, en el campo de texto denominado **"Usuario"**, y tu contraseña en el campo de texto **"Contraseña",** e inmediatamente deberás dar clic en el botón **"Ingresar"**.

## **il**nfoem

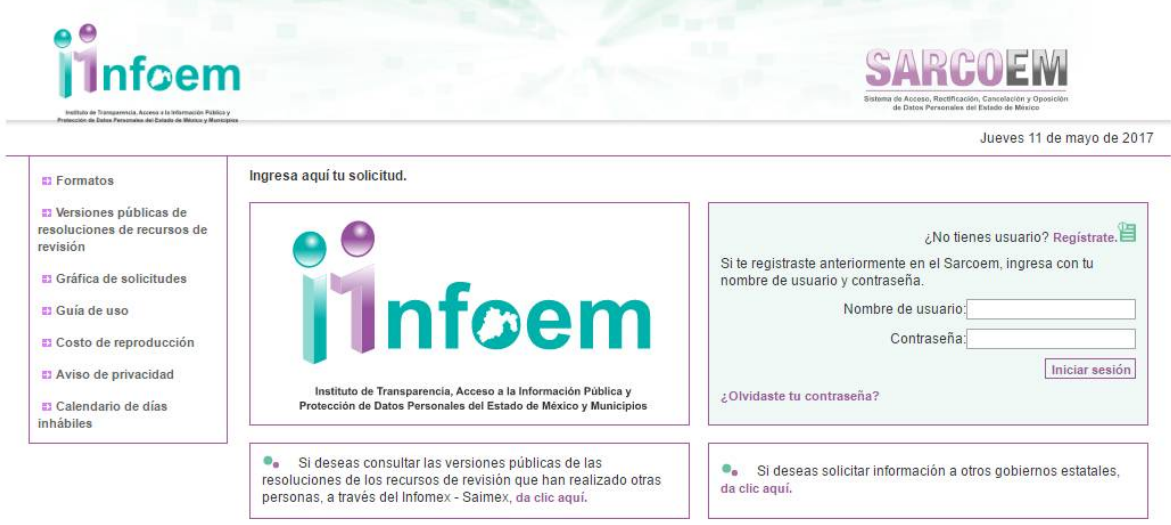

Una vez que ingresó al sistema con el perfil de Módulo de Acceso, visualizarás la pantalla con el menú principal como aparece a continuación.

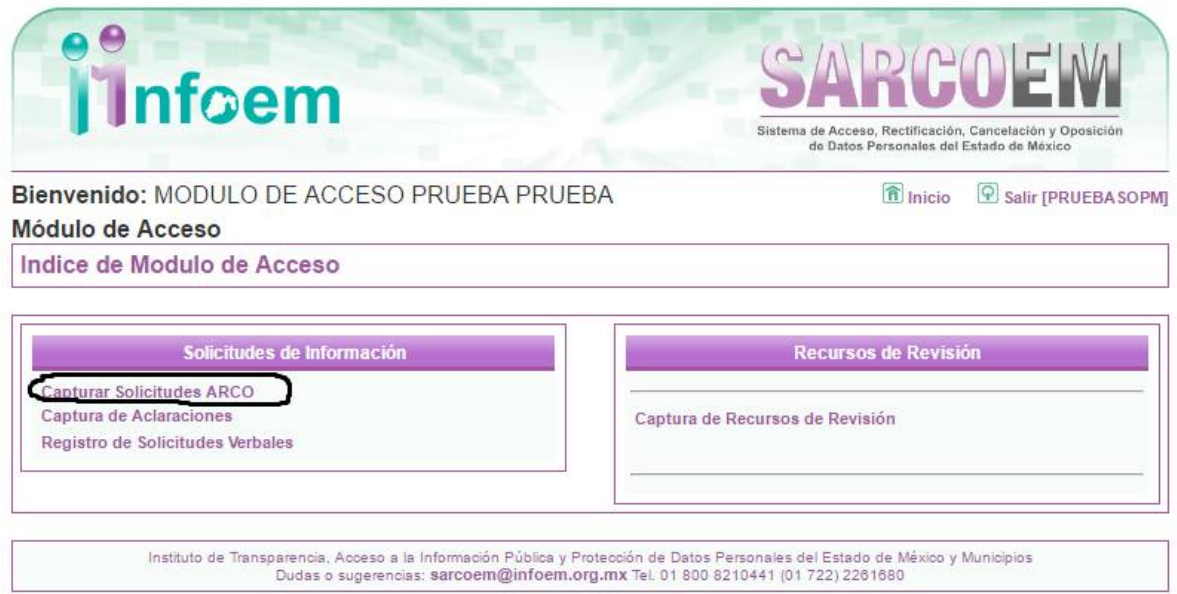

Como se muestra en la imagen anterior, deberás dar clic en: **"Capturar Solicitudes ARCO"**, apareciendo la siguiente pantalla:

## *Thfoem*

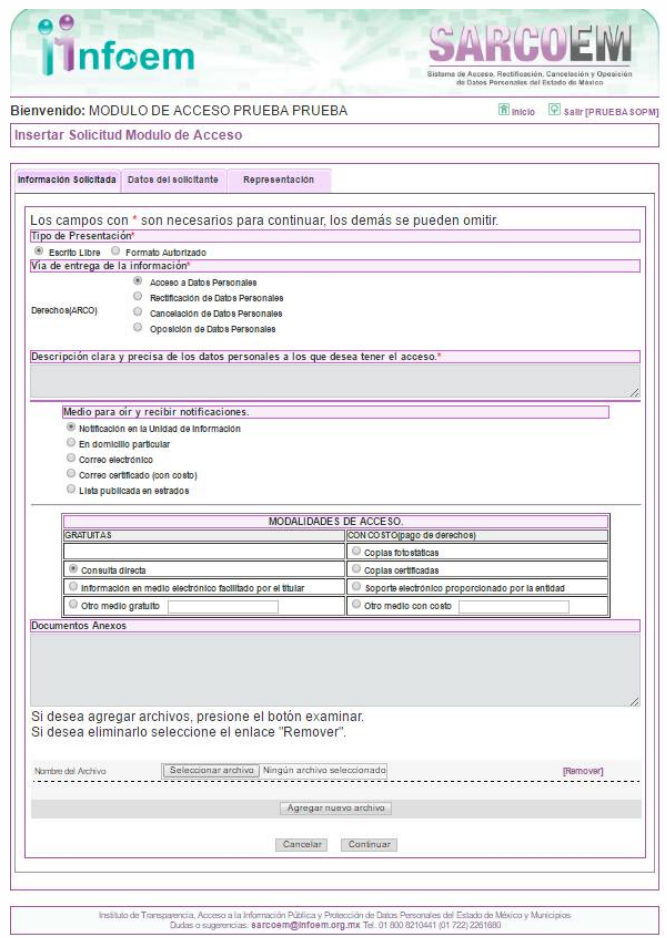

Comenzaremos por requisita cada uno de los campos que se muestran en la pantalla anterior, iniciando por el campo que hace alusión a:

**Tipo de Presentación:** existen dos maneras en las que puede ingresar una solicitud física, por escrito libre y por formato autorizado disponible en la página web **([www.infoem.org.mx\)](http://www.infoem.org.mx))**.

#### **Vía de entrega de la información:**

**Acceso a Datos Personales (AD):** aquel mediante el cual el titular tiene derecho a solicitar y ser informado sobre sus datos personales, el origen de los mismos, el tratamiento del cual sean objeto, las cesiones realizadas o que se pretendan realizar.

**Rectificación de Datos Personales:** aquel mediante el cual el titular tendrá derecho a solicitar la rectificación de sus datos personales cuando éstos sean inexactos, incompletos, inadecuados o excesivos, siempre que sea posible y no exija esfuerzos desproporcionados.

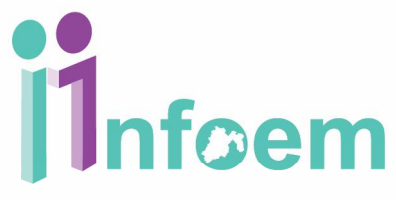

**Cancelación de Datos Personales:** Si el titular tiene conocimiento de que el tratamiento que se está dando a sus datos personales contraviene lo dispuesto por la Ley de Protección de Datos del Estado de México o de que sus datos personales han dejado de ser necesarios para el cumplimiento de la finalidad(es) de la base de datos previstas en las disposiciones aplicables o en el aviso de privacidad, puede solicitar la cancelación de sus datos.

**Oposición de Datos Personales:** aquel derecho que tiene el titular a oponerse por razones legítimas, al tratamiento de sus datos personales para una o varias finalidades, en el supuesto en que los datos se hubiesen recabado sin su consentimiento, cuando existan motivos fundados para ello y la ley no disponga lo contrario.

**Descripción clara y precisa de la información que solicitas:** se debe anotar manera c*lara y precisa* la información que el ciudadano requiere, con la mayor cantidad de información específica que permita al Sujeto Obligado localizar la información.

**Modalidad de entrega:** es importante saber que de acuerdo al artículo 70 Bis del código financiero del Estado de México, las copias simples, copias certificadas, CD-ROM y Disco de 3 1/2, tienen un costo, por lo que te recomendamos iniciar un procedimiento de acceso a la información vía electrónica para que la modalidad de entrega pueda ser a través del SARCOEM.

**Consulta Directa:** El solicitante acuda a las oficinas del Sujeto Obligado, donde le mostrarán los documentos solicitados para que los revise o consulte.

**Información en medio electrónico facilitado por el titular:** La información que se solicitó será entregada en las oficinas del Sujeto Obligado, y el solicitante debe facilitar el medio electrónico para que se le guarde en este dispositivo la información.

**CD-ROM:** La información que se solicitó será entregada en las oficinas del Sujeto Obligado, previo pago por el dispositivo de acuerdo a lo establecido en el Código Financiero del Estado de México.

**Copias Certificadas:** Las copias certificadas que solicitaron serán entregadas en las oficinas del Sujeto Obligado, previo pago por la reproducción de las mismas de acuerdo a lo establecido en el Código Financiero del Estado de México.

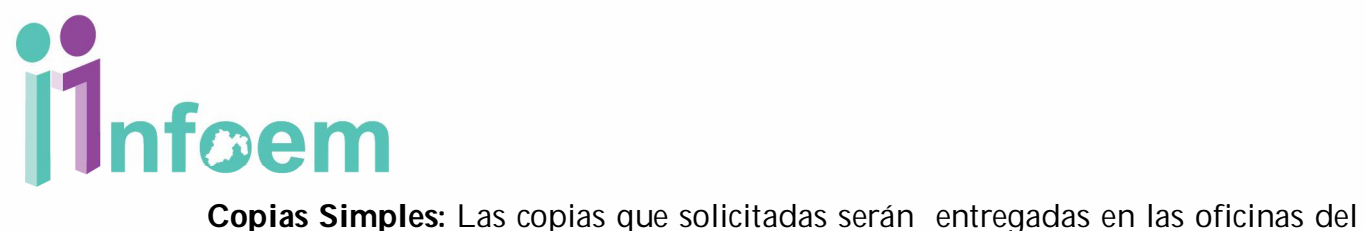

Sujeto Obligado, previo pago por la reproducción de las mismas de acuerdo a lo establecido en el Código Financiero del Estado de México.

**Documentos Anexos:** se entiende que son todos aquellos documentos que el ciudadano lleve consigo y el deseé anexar al expediente de su solicitud, para lo cual se deben digitalizar y adjuntar en la sección respectiva; se pueden adjuntar **de uno a diez archivos**  de hasta un megabyte con las extensiones *doc, txt, pdf o zip.*

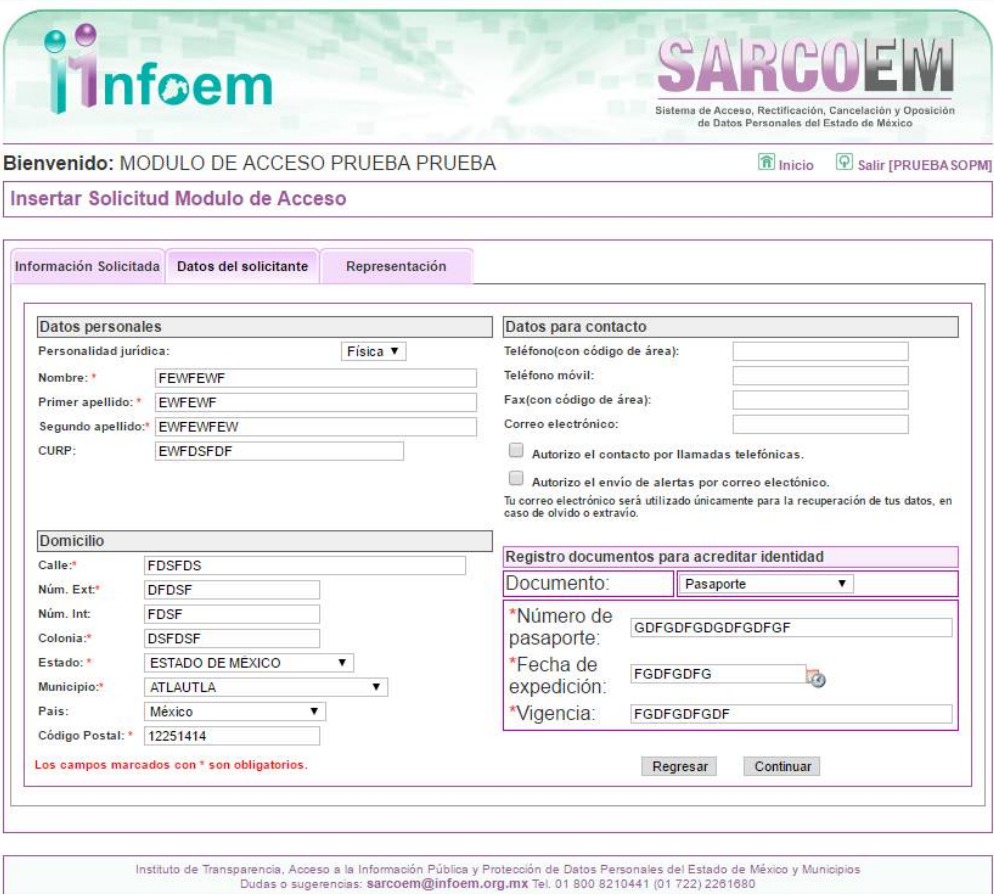

Aquí se capturan los **datos personales** del solicitante como son su nombre completo, comenzando por Nombre, Apellido Paterno y Apellido Materno, para el supuesto de que se trate de una persona Moral, deberá llevar el nombre o razón social, seguido del nombre completo del representante.

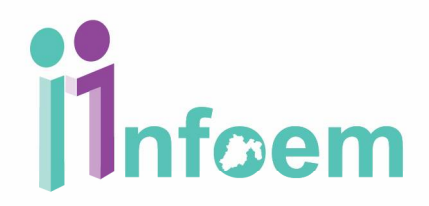

**DOMICILIO:** Se refiere al domicilio completo, empezando por la Calle tal y como aparece en los documentos oficiales del particular, el número exterior, número interior (solo si aplica), colonia, Entidad Federativa (Solo para aquellos donde se radique dentro de territorio Nacional), Municipio (solo para el caso en que se radique dentro de territorio nacional), el Código Postal.

**Datos para contacto:** como teléfono y en su caso correo electrónico.

#### **Registro De Documentos para acreditar identidad:**

Cabe destacar que de acuerdo a lo citado en el artículo 155 de la Ley en la materia, el nombre y la dirección son campos obligatorios; una vez terminado de capturar la información personal, se procederá a oprimir el botón de **"Registrar"**, apareciendo la siguiente pantalla:

# Thfoem

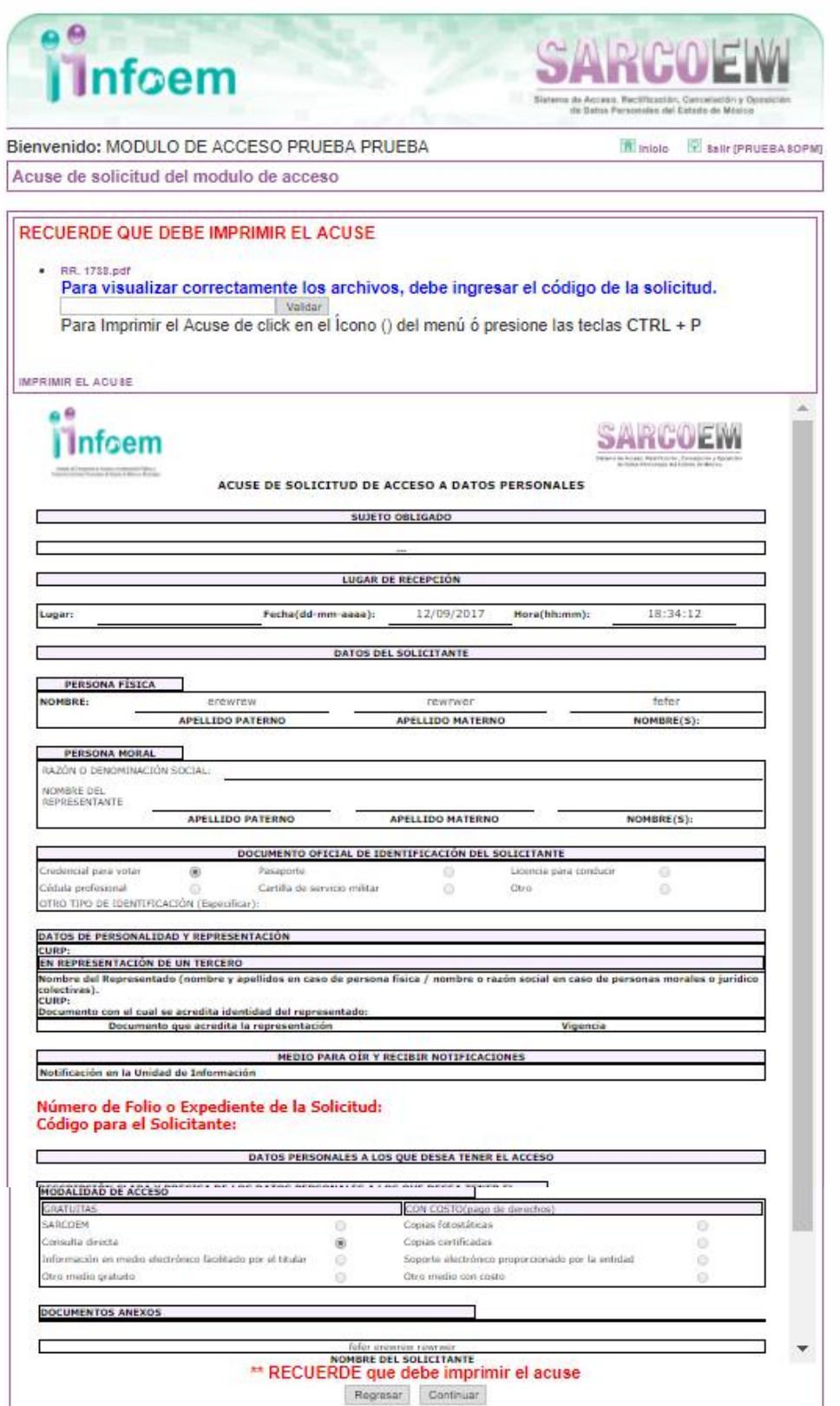

## *Thfoem*

Como se puede observar en la imagen anterior, es la **versión preliminar** del acuse de solicitud, en esta sección **aún no se queda guardada la solicitud de información en el SARCOEM**, es importante que para este proceso se imprima dicho acuse y se le entregue al solicitante para firma; una vez teniendo el acuse preliminar firmado, entonces deberás oprimir el botón de **"Continuar"**, apareciendo la siguiente pantalla:

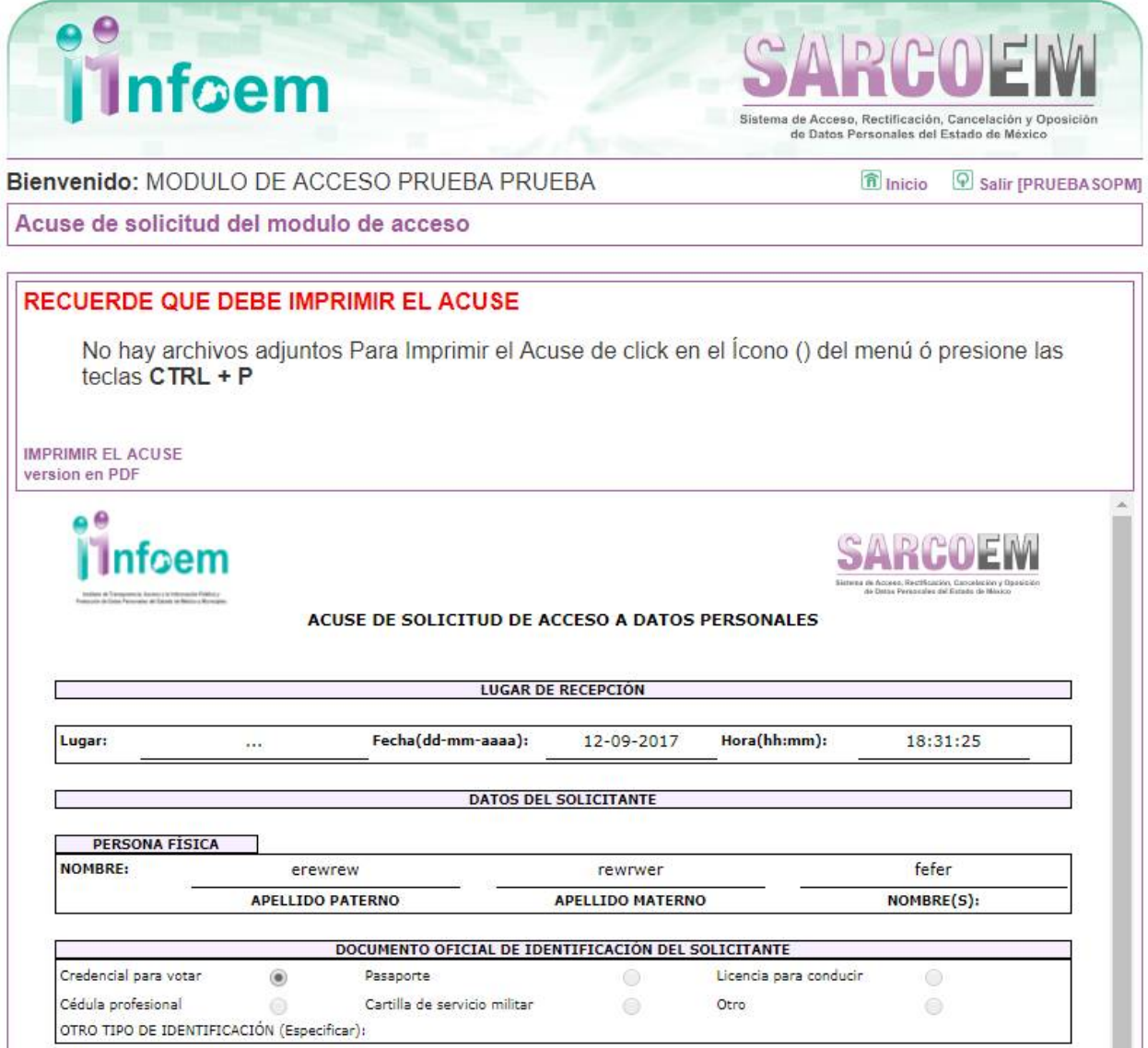

En la pantalla anterior, ya se generó el folio de la solicitud; es importante imprimirlo por duplicado para guardarlo y entregarle una copia al solicitante.

En la sección de *Plazo de Respuesta*, muestra:

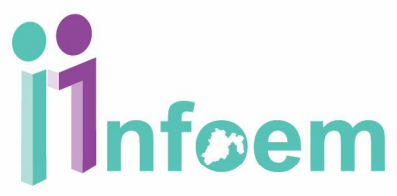

- La fecha límite que tiene el Sujeto Obligado (Dependencia) para entregar la respuesta.
- Fecha posible para requerimiento de aclaración, donde corresponde a la fecha posible para que el Sujeto Obligado requiera una aclaración.
- Fecha de notificación de ampliación, la cual corresponde a la fecha máxima que tiene el Sujeto Obligado para solicitarte una prórroga de hasta 20 días hábiles.
- Finalmente, la fecha de respuesta una vez que fue ampliado el plazo de entrega contabilizando los 20 días hábiles de prórroga.

Una vez que se hayan leído y comprendido los plazos deberás dar clic en el botón **"Aceptar"** para finalizar el procedimiento de captura de una solicitud.